# VINYL CUTTER GUIDELINES

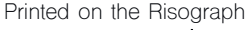

# ORIENTATION REQUIRED FOR USE

Orientations are on Fridays and Sundays Starting at 1pm and 4pm at the Graphics Lab Address : 2 West 13th Street, L1000 Open Hours : Weekdays 10am - 8pm / Weekends 12pm - 7pm Closed on Holidays & Academic Breaks Contact us at graphicslab@newschool.edu

### File Setup

Create an Adobe Illustrator file with an artboard of 23 inches in width. This is the max cut width If you are using a custom vinyl sheet not from the Graphics Lab, please set the artbaord to the size  $\partial x$ 0.5 inch margins on all sides.

The Graphics Lab sells vinyl in 3 inch increments of height of 24 inch width adhesive vinyl at \$2 per increment.

The max length you can cut on the machine is determined by how straight you place your vinyl onto the machine, so far the max we have cut is 6 ft in one go. Trying longer length may be cause for a faulty cut.

The vinyl cutter follows any and all shapes in the Illustrator file, meaning you design must be a vector into order to cut.

The best view mode to see all the paths the machine will cut on is Outline view, which you can access by going to View > Outline, or using Command+Y or Ctrl+Y depending on your computer. Use this to check if any paths are overlapping each other or if some parts of your design are not paths.

Set up your design as you intend to place them unless they are multiple small designs then fill as much as the artboard as you can. Keep spacing in mind.

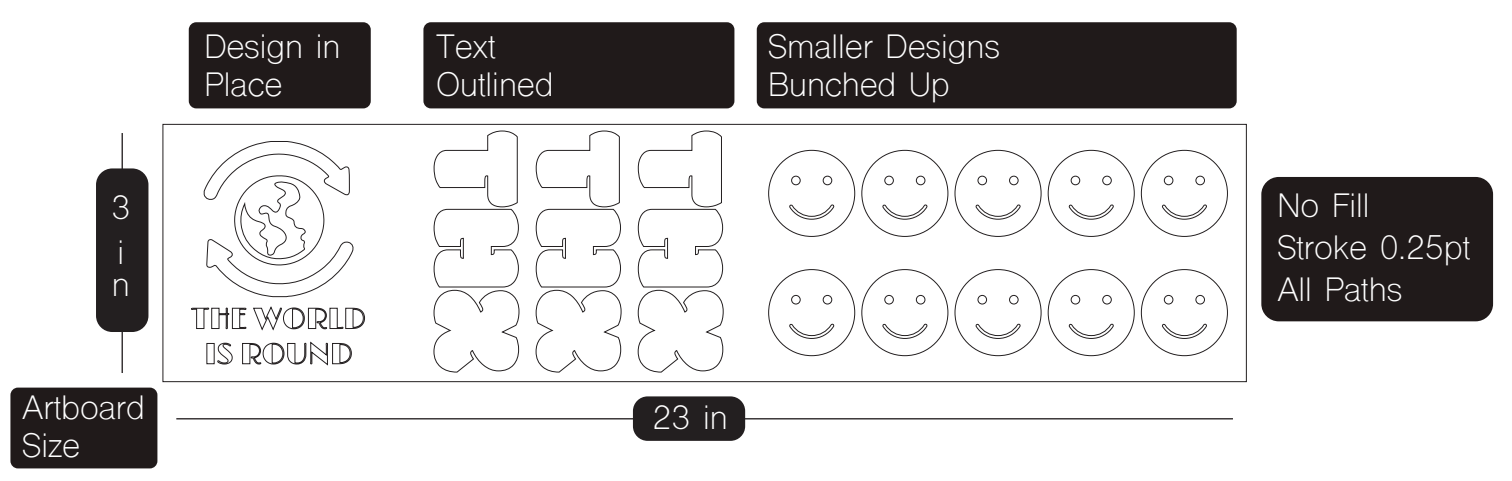

# Machine Set up

Clamp down your vinyl as straight as possible and choose ROLL on the control panel as the default. Sometimes the machine will not recognize EDGE and PIECE depending on your design, so make sure to leave a 2 inch margin at the top of your design if you are cutting a sheet on ROLL.

Perform a test cut, evaluate the test cut and adjust the blade force accordingly. The Speed should be 3cm/s to 5cm/s for general designs Send your file from Adobe Illustrator to cut.

# After the Cut is Complete

Once the vinyl been cut you will need to weed (the process of removing all the negative of your design off the sheet of cut vinyl) and place transfer tape on your weeded vinyl sheet. Transfer tape is provided by the Graphics Lab